### **ОГЛАВЛЕНИЕ**

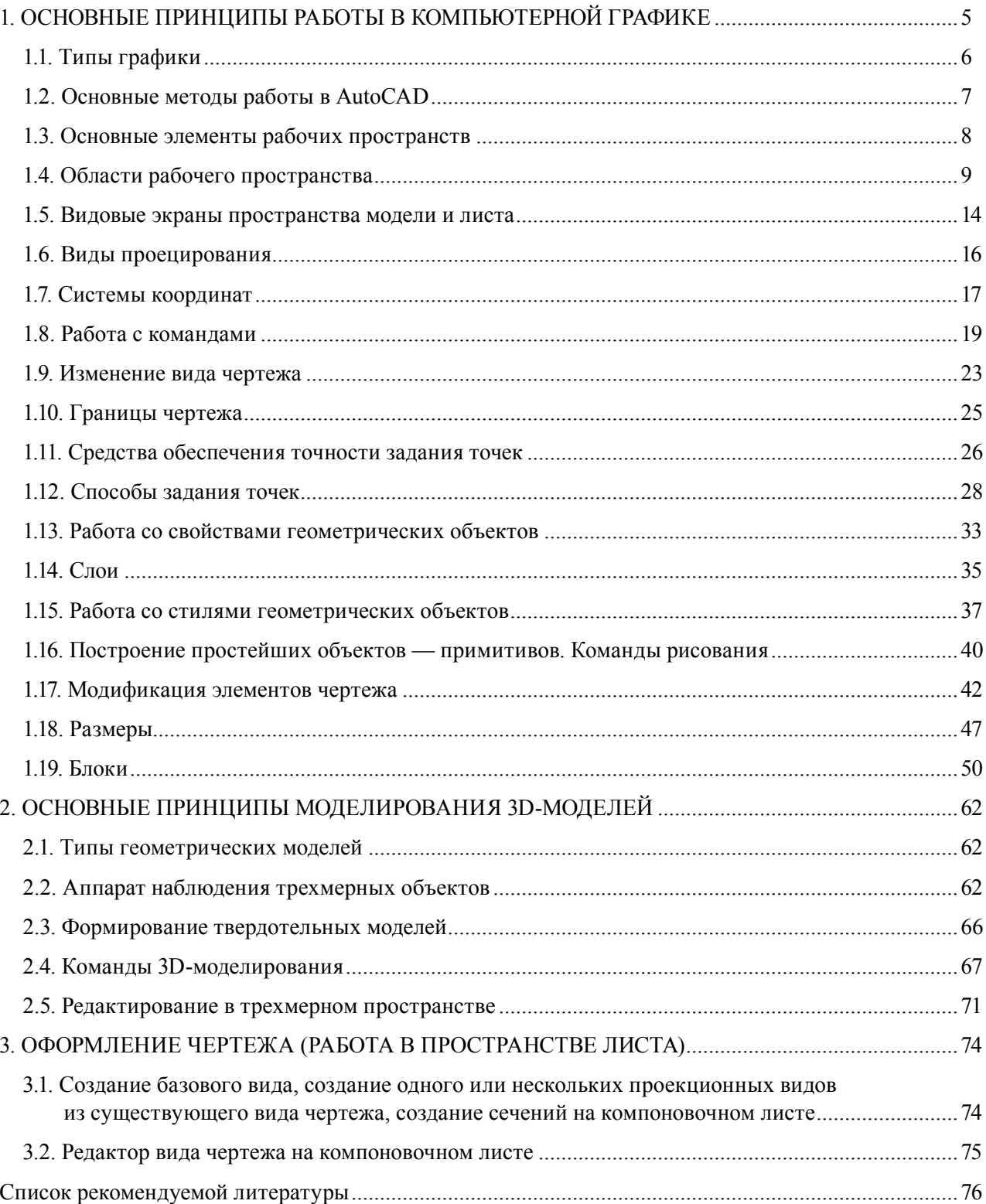

## **1. ОСНОВНЫЕ ПРИНЦИПЫ РАБОТЫ В КОМПЬЮТЕРНОЙ ГРАФИКЕ**

<span id="page-1-0"></span>КОМПЬЮ ТЕРНАЯ ГРА ФИКА (также машинная [графика](https://ru.wikipedia.org/wiki/%D0%93%D1%80%D0%B0%D1%84%D0%B8%D0%BA%D0%B0)) — область деятельности, в которой [компьютеры](https://ru.wikipedia.org/wiki/%D0%9A%D0%BE%D0%BC%D0%BF%D1%8C%D1%8E%D1%82%D0%B5%D1%80) наряду со специальным программным обеспечением используются в качестве инструмента как для создания (синтеза) и редактирования изображений, так и для оцифровки визуально[й информации](https://ru.wikipedia.org/wiki/%D0%92%D0%B8%D0%B7%D1%83%D0%B0%D0%BB%D0%B8%D0%B7%D0%B0%D1%86%D0%B8%D1%8F), полученной из реального мира, с целью дальнейшей её обработки и хранения.

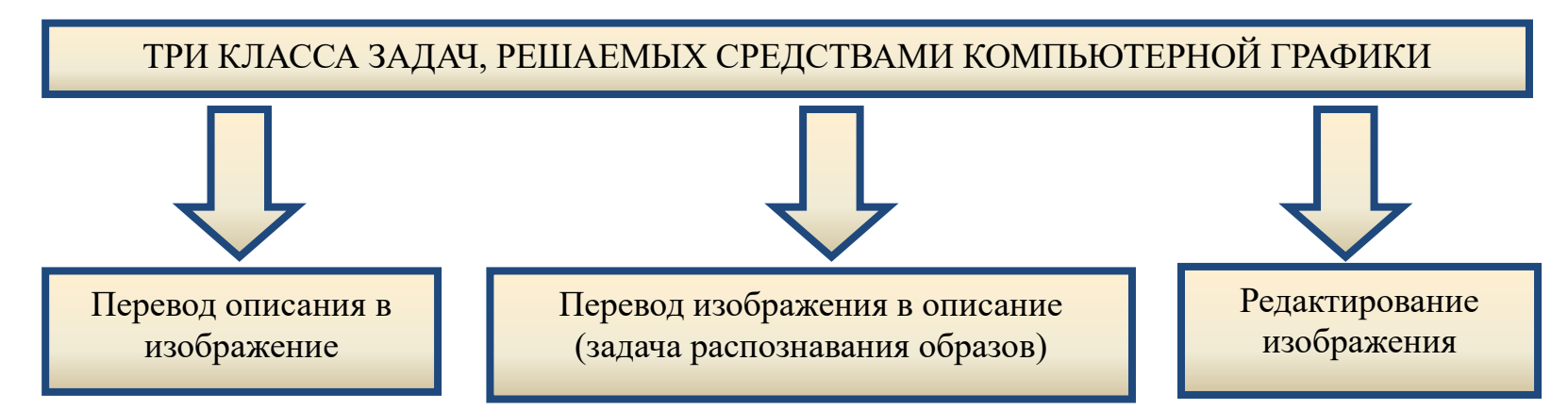

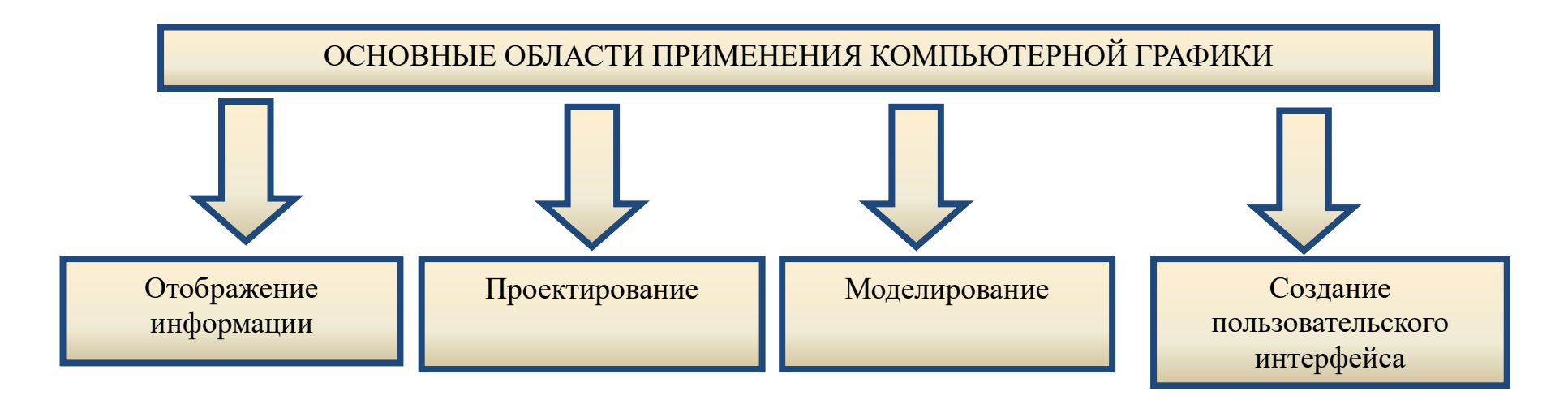

<span id="page-2-0"></span>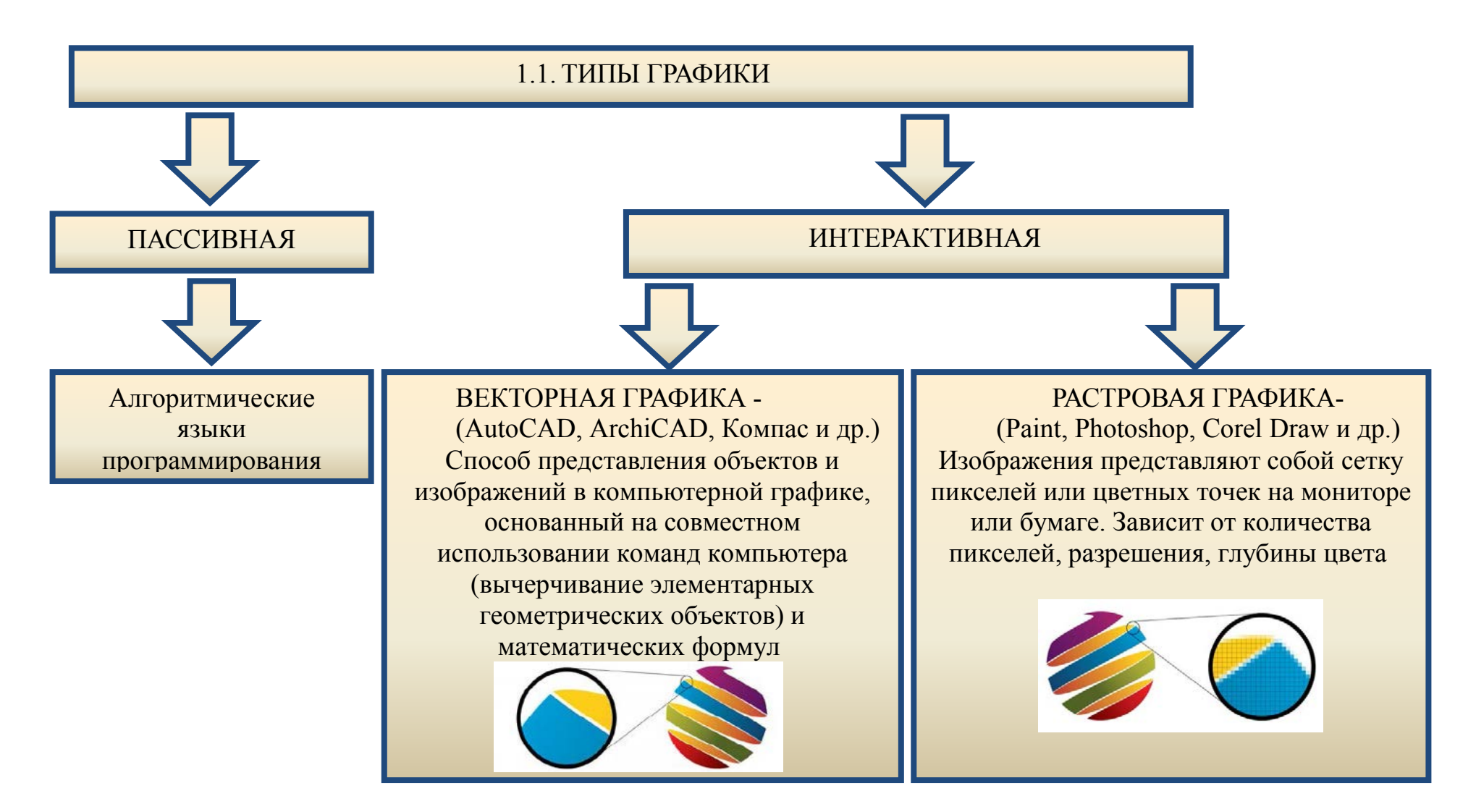

Если сравнивать эти виды графики, то следует признать, что изобразительная способность лучше у векторной. Главное ее достоинство это отличная четкость даже при сильном увеличении. Однако растровый тип отличается более реалистичным и натуральным изображением, а также он лучше выводится на печатном устройстве.

## **1.2. ОСНОВНЫЕ МЕТОДЫ РАБОТЫ В AUTOCAD**

<span id="page-3-0"></span>AutoCAD — система автоматизированного проектирования, позволяющая в режиме диалога строить двухмерные и трехмерные изображения, разрабатывать конструкторскую документацию, а также создавать программные модули на встроенных алгоритмических языках AutoLISP, VBА.

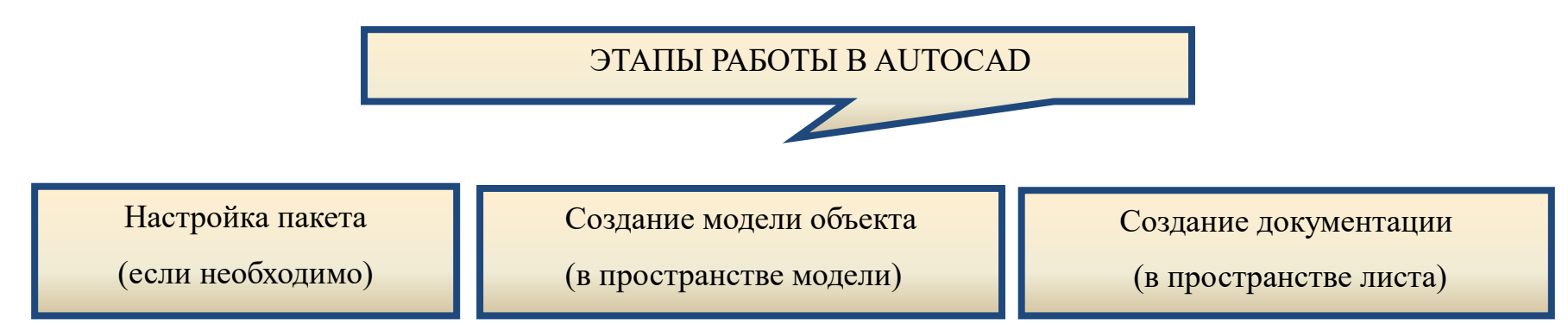

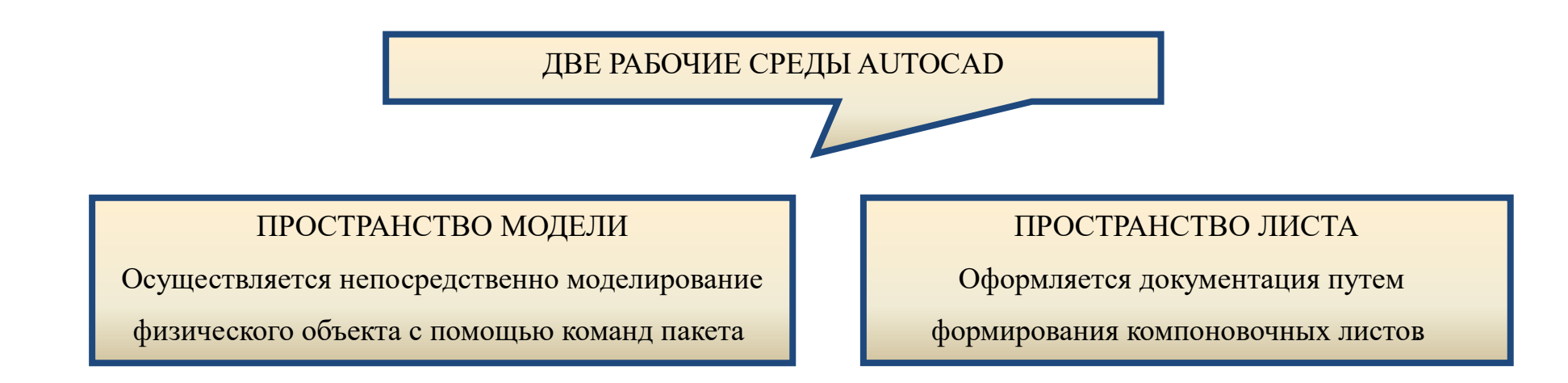

<span id="page-4-0"></span>СХЕМЫ РАБОТЫ В АUTOCAD В ЗАВИСИМОСТИ ОТ КОНЕЧНОГО ВИДА ДОКУМЕНТАЦИИ:

# СОЗДАНИЕ ЧЕРТЕЖЕЙ С ОДНИМ ВИДОМ

Если чертеж в конечном виде  $(Ha)$ бумаге) представляет собой один вид модели (или одну проекцию трехмерной модели), то можно работать только в пространстве модели. Тогда вывод на печать происходит из пространства модели. Это обычный чертежей. При метод создания двухмерных данного способа работы использовании геометрические объекты моделируются в масштабе 1:1, а текст, размеры и аннотации — в том масштабе, который будет соответствовать печатной версии чертежа

# СОЗДАНИЕ ЧЕРТЕЖЕЙ С НЕСКОЛЬКИМИ ВИДАМИ

Если чертеж в конечном виде (на бумаге) представляет собой несколько видов с разными масштабами или несколько проекций трехмерной модели, то после моделирования в пространстве модели необходимо перейти в пространство листа и оформить с помощью специальных команд лист для печати, возможно, даже не один. Пространство листа — это среда (набор листов компоновок), в которой можно задавать формат, добавлять основную надпись, отображать различные виды модели, наносить размеры и примечания к чертежу И Т.Л.

## 1.3. ОСНОВНЫЕ ЭЛЕМЕНТЫ РАБОЧИХ ПРОСТРАНСТВ

При работе с чертежами в пространстве модели используется инструментарий (организация вкладок меню (ленты), панелей инструментов; стиль и вид пространства модели; положение и вид командной строки; настройка строки состояния и т. д.), сгруппированный и упорядоченный для работы с задачами определенного типа. Таким образом, рабочая среда, в которой работает пользователь, ориентирована на его задачи. Эта среда называется «рабочее пространство».

Рабочее пространство позволяет переходить из двухмерного проектирования в рабочее пространство трехмерного моделирования и обратно (2D-рисование и аннотации; основы 3D; 3D-моделирование).

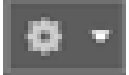

кнопка переключения рабочих пространств.

## 1.4. ОБЛАСТИ РАБОЧЕГО ПРОСТРАНСТВА

<span id="page-5-0"></span>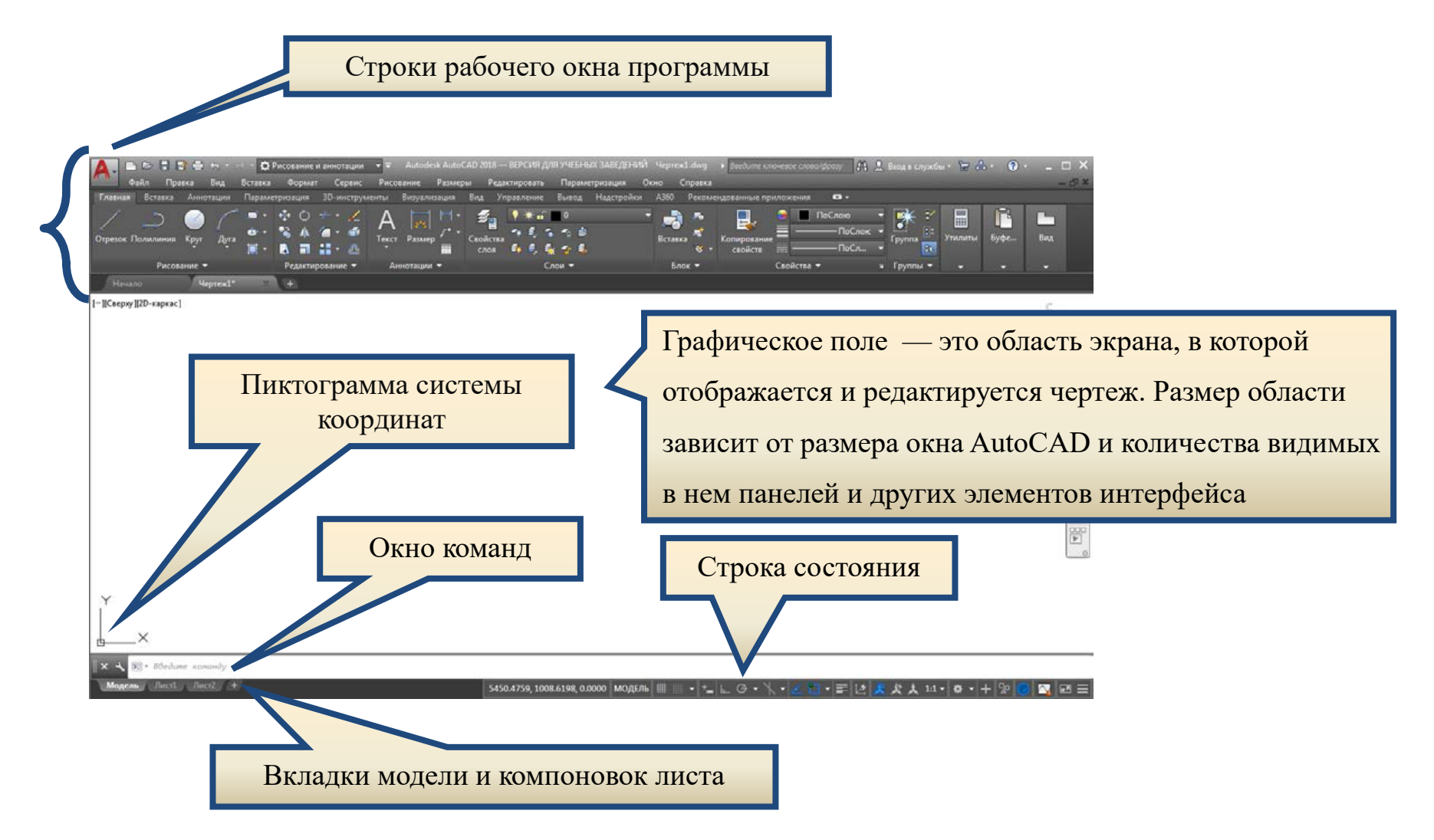

#### **ОБЛАСТИ РАБОЧЕГО ПРОСТРАНСТВА — СТРОКИ РАБОЧЕГО ОКНА ПРОГРАММЫ**

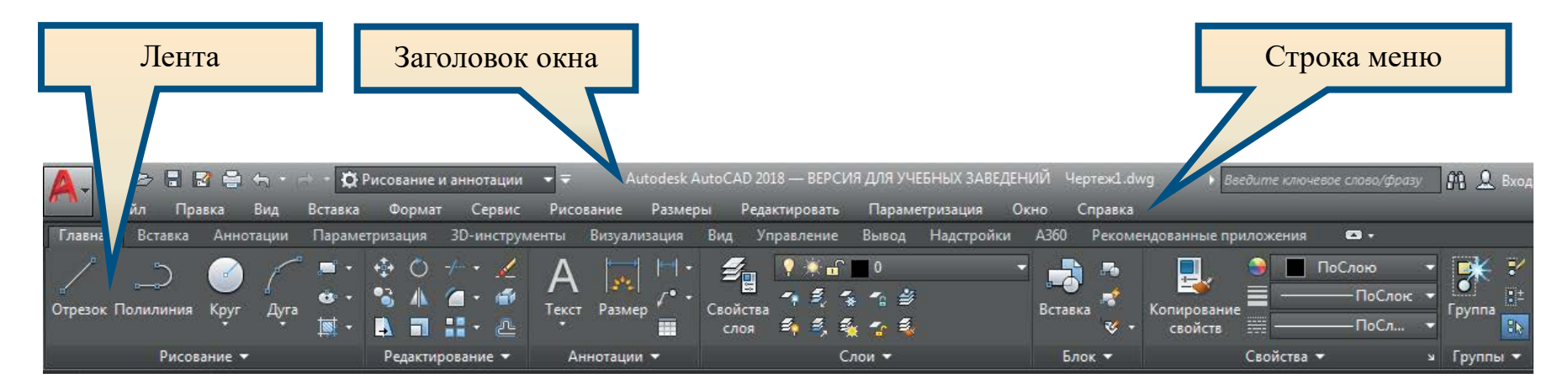

#### **СТРОКИ РАБОЧЕГО ОКНА ПРОГРАММЫ — ЗАГОЛОВОК ОКНА**

Содержит имена программы и обрабатываемого чертежа, а также пиктограмму обозревателя меню, панель быстрого доступа, инфоцентр, кнопки работы с окном.

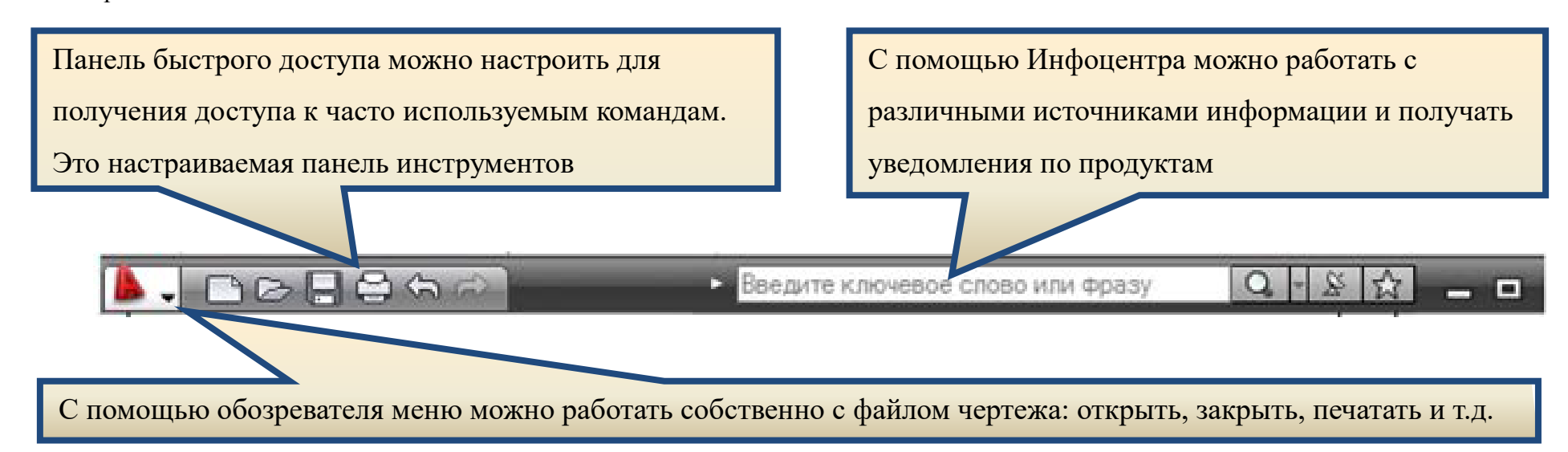

#### **СТРОКИ РАБОЧЕГО ОКНА ПРОГРАММЫ — СТРОКА МЕНЮ**

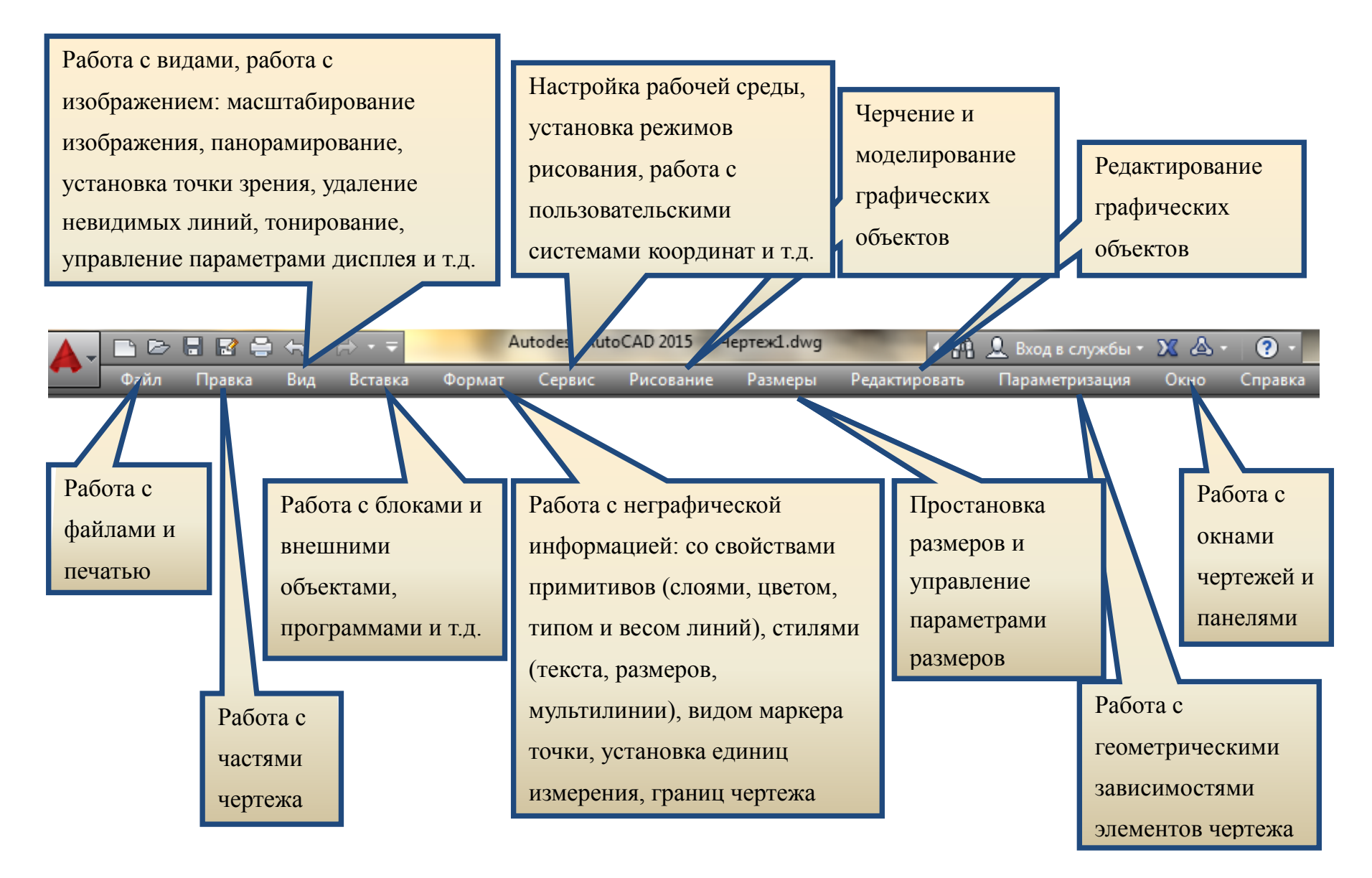

### СТРОКИ РАБОЧЕГО ОКНА ПРОГРАММЫ - ЛЕНТА

Лента служит единым компактным местом размещения операций, относящихся к текущему рабочему пространству. Лента состоит из последовательности панелей, которые организованы в виде вкладок, помеченных названием задачи. Лента отображается автоматически при создании или открытии чертежа с помощью рабочего пространства «2D-рисование и аннотации», «основы 3D» или рабочего пространства «3D-моделирование». Набор команд ленты зависит от рабочего пространства, в котором находится пользователь. Ленту можно открыть вручную, выполнив одно из следующих действий:

• выберите в меню «сервис» пункты «палитры», «лента» или в командной строке введите команду лента; чтобы закрыть ленту, введите команду лентазакр в командной строке.

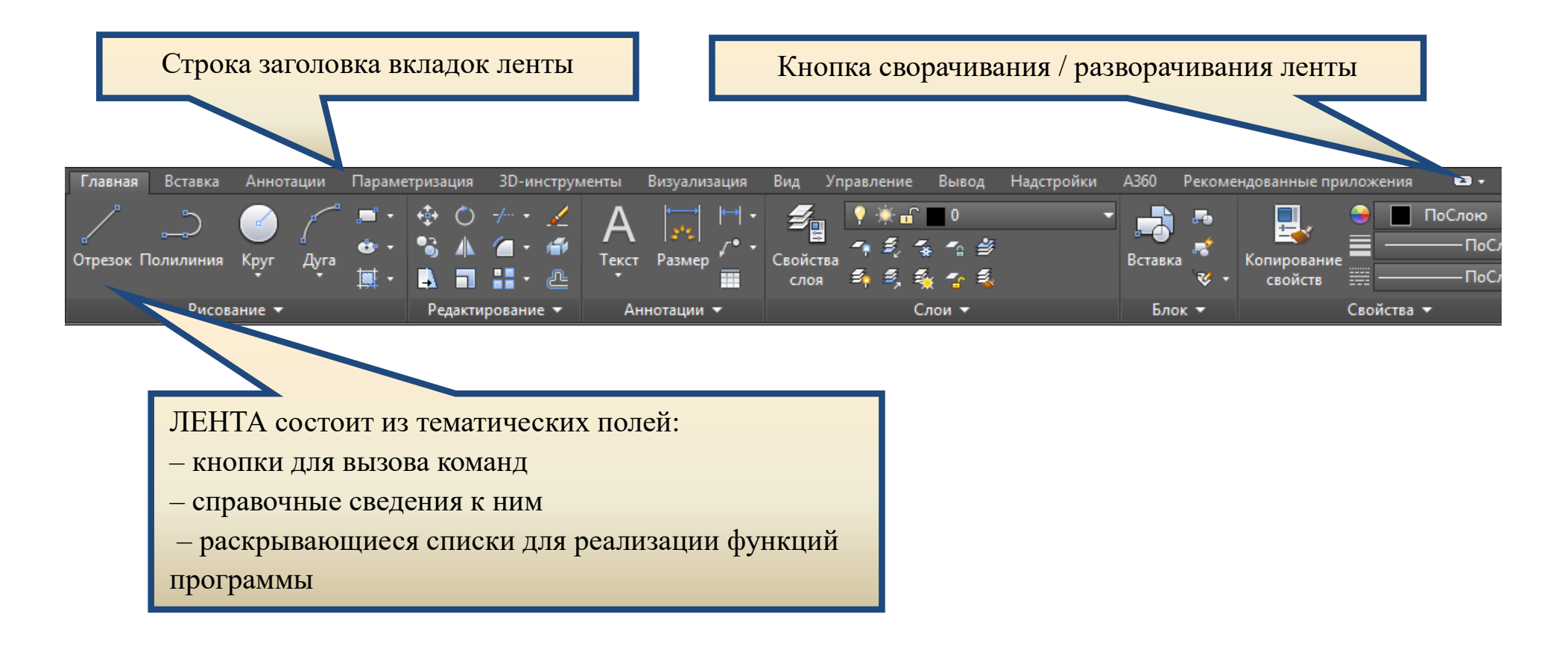

**СТРОКИ РАБОЧЕГО ОКНА ПРОГРАММЫ — КОМАНДНАЯ СТРОКА, СТРОКА СОСТОЯНИЯ, ВКЛАДКИ МОДЕЛИ И КОМПОНОВКИ ЛИСТА**

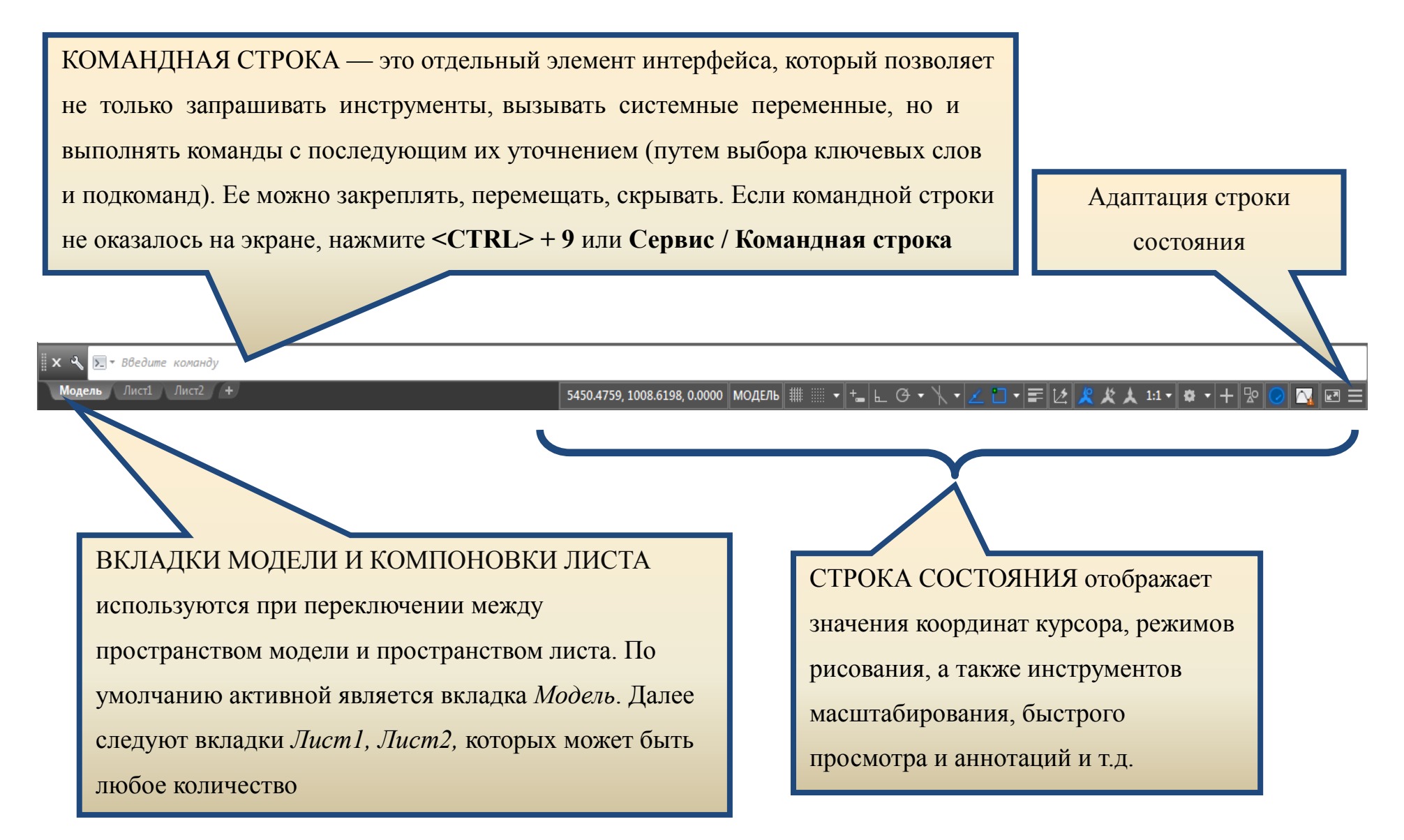

## **1.5. ВИДОВЫЕ ЭКРАНЫ ПРОСТРАНСТВА МОДЕЛИ И ЛИСТА**

<span id="page-10-0"></span>AutoCAD позволяет работать в двух различных средах, называемых **пространством модели** (заданным в AutoCAD по умолчанию) и **пространством листа**.

Трехмерное моделирование в AutoCAD возможно только в пространстве модели. К созданной трехмерной модели можно добавлять новые или изменять существующие объекты, а также применять различные стили и методы визуализации.

Пространство листа — это вспомогательная рабочая среда AutoCAD, предназначенная для представления компоновки чертежа на бумажном листе. В этой рабочей среде также можно создавать различные виды чертежа, подготовленного в пространстве модели, и располагать их на листах компоновки так, как принято в традиционном черчении. Кроме того, на листе компоновки можно размещать технические условия, создавать рамку и основную надпись.

### **ЛИМИТЫ В ПРОСТРАНСТВАХ МОДЕЛИ И ЛИСТА**

Необходимо уметь задавать лимиты как в пространстве модели, так и в пространстве листа. По определению лимиты в пространствах модели и листа различаются между собой.

Ничто не мешает печатать чертежи из пространства модели или создавать их, находясь в пространстве листа, но все же гораздо удобнее работать над чертежом, находясь в пространстве модели, выполняя чертежи в натуральную величину, а распечатывать их с учетом масштаба и реальных форматов из пространства листа.

Если чертеж здания выполняется в полный размер пространства модели, то должны быть установлены лимиты, например 50000 на 30000 (в миллиметрах). Лимиты же пространства листа определяются **форматом листа**, который требуется вывести на печать, например формат ISO А3 — 420 на 297 (в миллиметрах).

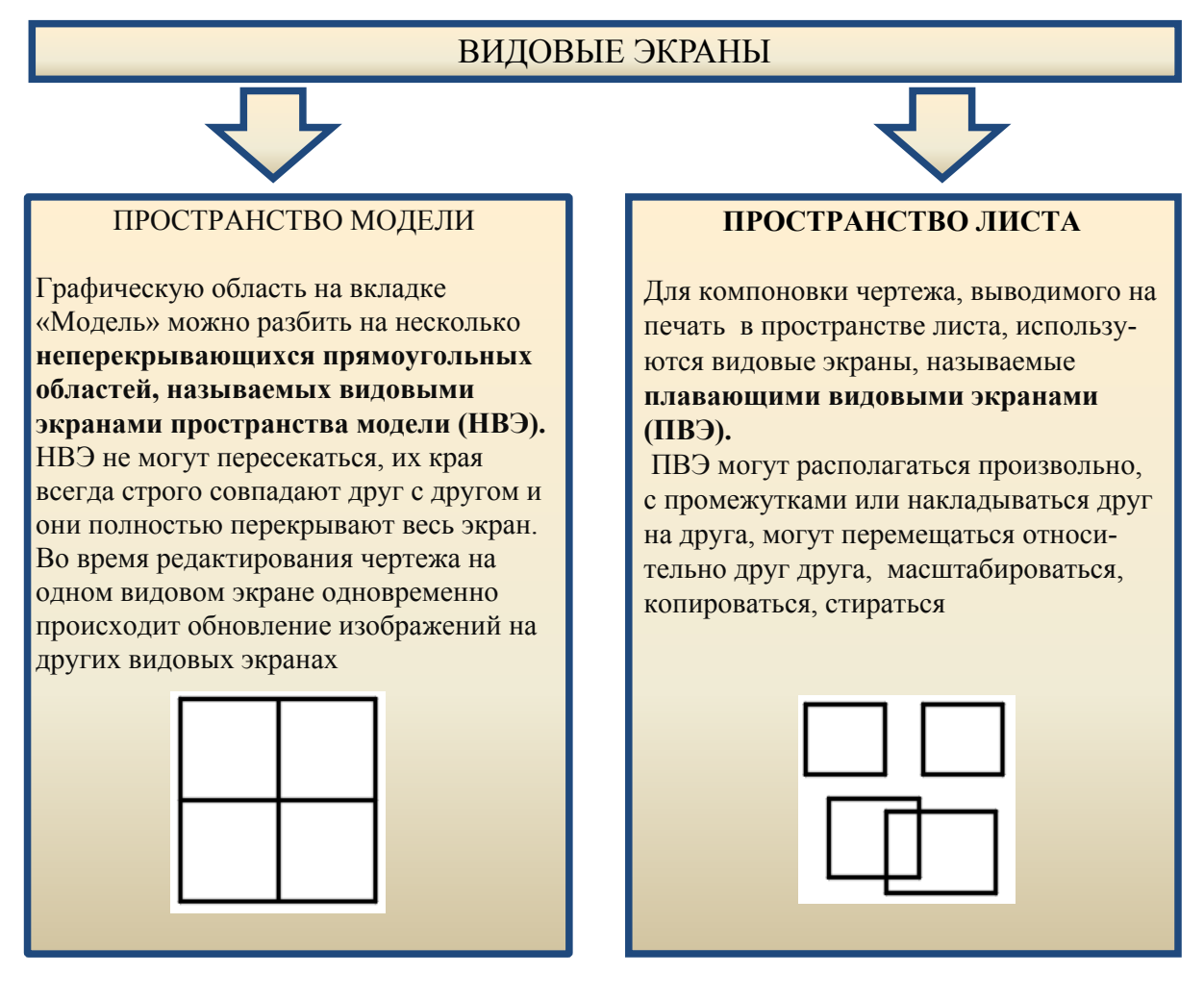

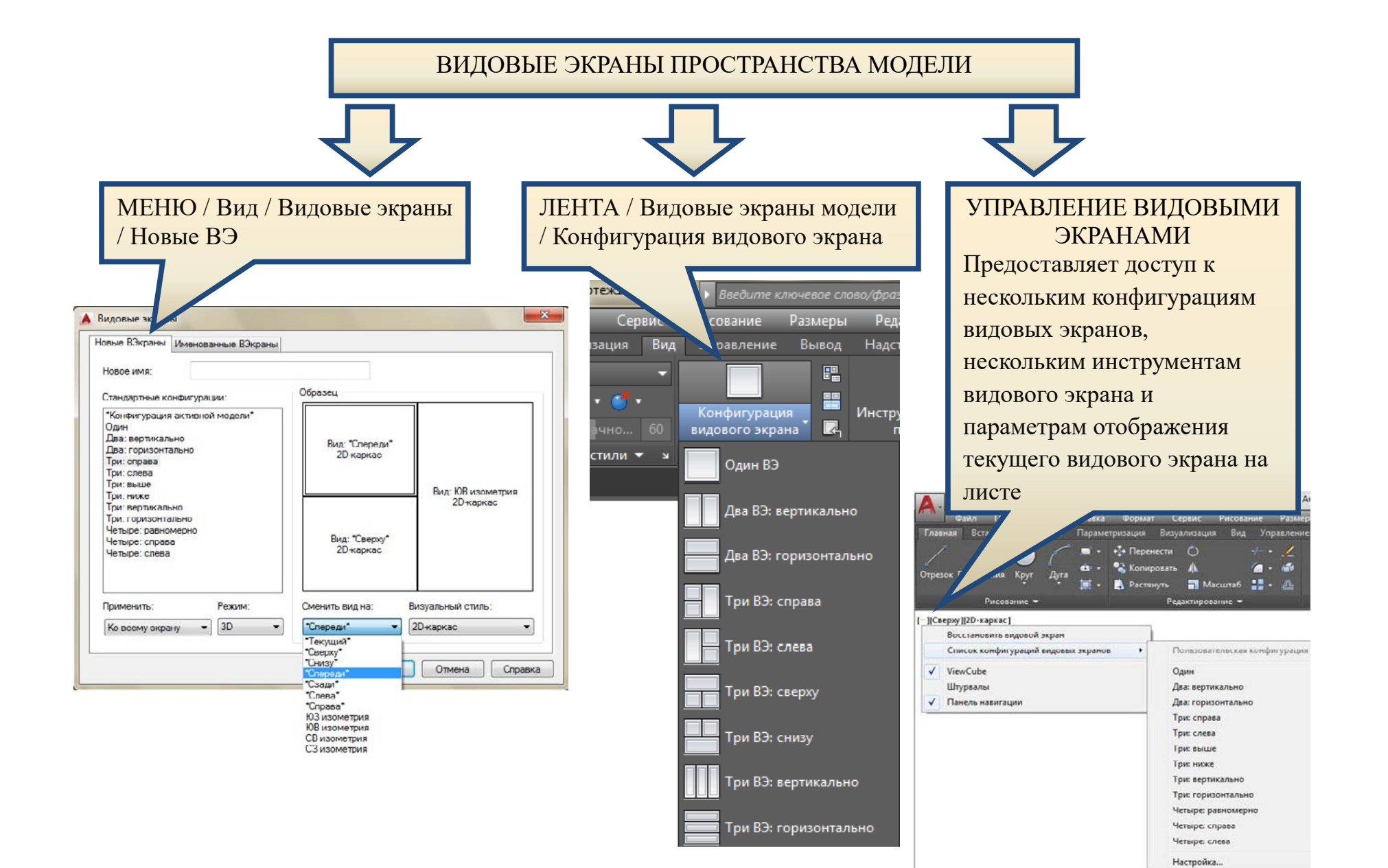

Конец ознакомительного фрагмента. Приобрести книгу можно в интернет-магазине «Электронный универс» [e-Univers.ru](https://e-univers.ru/catalog/T0009219/)